# Consuming a Web Service(SOAP and RESTful) in Java

Cheat Sheet For Consuming Services in Java

This document will provide a user the capability to create an application to consume a sample web service (Both SOAP and RESTful) in Java using the following technologies 1> Eclipse IDE

Karan Moodbidri and Amey Gawde 7/25/2013

#### **Prerequisites :**

Before we start with the process of consuming web services

Eclipse IDE (Kepler preferred - Can be Downloaded from here - Link )

## **Consuming a Web Service in Java**

- > Open Eclipse IDE
- ➢ Click on New
- ➢ Go to the Pop up Option 'Other'

| 0    |                                        |               |                   | Java EE - MovieDataBaseWS/src/cor                                | n/rit/cs/edu/MovieDataBaseWS.java                                   | a - Eclipse     |              | - 0             | יי    | ×        |
|------|----------------------------------------|---------------|-------------------|------------------------------------------------------------------|---------------------------------------------------------------------|-----------------|--------------|-----------------|-------|----------|
| File | Edit Source Refactor Navigate Search   | Project Run   | Wind              | ow Help                                                          |                                                                     |                 |              |                 |       |          |
|      | New                                    | Alt+Shift+N ► | 8                 | JPA Project                                                      | ) 🕶 🜮 🗾 💝 🔳 🔳 🥹 🖧 🐕                                                 | • 🖓 • 🏷 🔶 • -   | > <b>*</b>   |                 |       |          |
|      | Open File                              |               | 6                 | Enterprise Application Project                                   |                                                                     |                 | Quick Access | 🗄 😭 🤮 Java EE 🕏 | 🌣 Del | bug      |
|      | Close                                  | Ctrl+W        |                   | Dynamic Web Project                                              |                                                                     | <b>D</b>        | D            |                 | -     |          |
|      | Close All                              | Ctrl+Shift+W  |                   | EJB Project                                                      | 💭 TryMe.java 🚺 ServiceStub.java                                     | IService.java   | Service.java |                 |       | 8        |
| ren  | Save                                   | Ctrl+S        | 1                 | Connector Project                                                | nt.HttpClient;                                                      |                 |              | <u>^</u>        |       | 8        |
|      | Save As                                |               |                   | Application Client Project                                       |                                                                     |                 |              |                 |       |          |
| R    | Save All                               | Ctrl+Shift+S  |                   | Static Web Project<br>Maven Project                              | lient;                                                              |                 |              |                 |       |          |
|      | Revert                                 |               |                   |                                                                  | =bResource;                                                         |                 |              |                 | 2     |          |
|      | Move                                   |               |                   |                                                                  |                                                                     |                 |              |                 |       |          |
| -PI  | Rename                                 | F2            | 6                 |                                                                  | name, String year)                                                  |                 |              |                 |       | 해        |
| 8    | Refresh                                | F5            |                   | Session Bean (EJB 3.x)<br>Message-Driven Bean (EJB 3.x)          |                                                                     |                 |              |                 |       | <b>M</b> |
|      | Convert Line Delimiters To             | •             | _ <b>⊑</b> \$<br> |                                                                  | ate();                                                              |                 |              |                 |       |          |
| e    | Print                                  | Ctrl+P        | 1                 | Folder                                                           | api.com/?t=" + name + "&y=" +                                       | year;           |              |                 |       |          |
| -    | Switch Workspace                       |               |                   | File                                                             | <pre>client.resource(apiCall);<br/>esource.get(String.class);</pre> |                 |              |                 |       |          |
|      | Restart                                | ,             |                   | Example                                                          | esource.get(String.Glass);                                          |                 |              |                 |       |          |
|      |                                        |               | -                 |                                                                  |                                                                     |                 |              |                 |       |          |
|      | Import                                 |               |                   | Other Ctrl+N<br>public String GetMovieList (St                   | ring name)                                                          |                 |              |                 |       |          |
| فكع  | Export                                 |               |                   | {                                                                | ing name,                                                           |                 |              |                 |       |          |
|      | Properties                             | Alt+Enter     |                   | Client client = Client.cre                                       | ate();                                                              |                 |              |                 |       |          |
|      | 1 Service.java [SampleConsumeMe/src/]  |               |                   | <pre>String apiCall = null;<br/>apiCall = "http://www.omdb</pre> | api.com/?s=" + name;                                                |                 |              |                 |       |          |
|      | 2 IService.java [SampleConsumeMe/src/] |               | ι.                | WebResource webResource =                                        |                                                                     |                 |              |                 |       |          |
|      | 3 TryMe.java [ConsumeAService/src/]    |               | L.                | <pre>String outputString = webR return outputString;</pre>       | esource.get(String.class);                                          |                 |              |                 |       |          |
|      | 4 ServiceStub.java [ConsumeAService/]  |               |                   | recarn outputstring,                                             |                                                                     |                 |              |                 |       |          |
|      | Exit                                   |               | ι.                | }                                                                |                                                                     |                 |              |                 |       |          |
|      |                                        |               | }                 |                                                                  |                                                                     |                 |              |                 |       |          |
|      |                                        |               |                   |                                                                  |                                                                     |                 |              |                 | ,     |          |
| <    |                                        | >             | <                 |                                                                  |                                                                     |                 |              | >               |       |          |
|      |                                        |               |                   |                                                                  | Writable                                                            | Smart Insert 26 | 29           |                 |       |          |
| _    |                                        |               | _                 |                                                                  |                                                                     |                 |              |                 | _     |          |

Search for Dynamic Web Project

> Select The same options as in the image

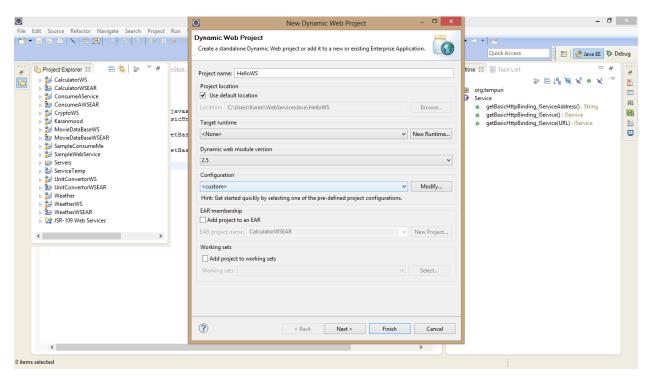

Click Next

| ۵.                                                                                                    | New Dynamic Web Project                                           | - 🗆 🗙                                        | - 0 ×                                                                                                    |
|----------------------------------------------------------------------------------------------------|-------------------------------------------------------------------|----------------------------------------------|----------------------------------------------------------------------------------------------------|
| File Edit Source Refactor Navigate Search Project Run<br>C → C → C → C → C → C → C → C → C → C →                                                                                                    | <b>Java</b><br>Configure project for building a Java application. |                                              |                                                                                                    |
| Project Explorer 22       >       >       >       >       >       >       >       >       >       >       >       >       >       >       >       >       >       >       >       >       >       >       >       >       >       >       >       >       >       >       >       >       >       >       >       >       >       >       >       >       >       >       >       >       >       >       >       >       >       >       >       >       >       >       >       >       >       >       >       >       >       >       >       >       >       >       >       >       >       >       >       >       >       >       >       >       >       >       >       >       >       >       >       >       >       >       >       >       >       >       >       >       >       >       >       >       >       >       >       >       >       >       >       >       >       >       >       >       >       >       >       >       >       >       >       >       > |                                                                   | <u>Edt.</u><br><u>Edt.</u><br><u>Bernove</u> | time 13 Task List<br>orgtempuri<br>Service<br>o getBasicHttpBinding_JServiceAddress(): String<br>o getBasicHttpBinding_JService(): IService<br>o getBasicHttpBinding_JService(URL): IService |
| <                                                                                                    |                                                                   | >                                            | •                                                                                                    |
| 0 items selected                                                                                                    |                                                                   |                                              |                                                                                                    |

#### Click Next

| 8                                                                                                    | 🙆 New Dynamic Web Project – 🗖 🗙              | - 0 ×                                                                                                    |
|----------------------------------------------------------------------------------------------------|----------------------------------------------|----------------------------------------------------------------------------------------------------|
| File Edit Source Refactor Navigate Search Project Run<br>□ ▼ □ □ □ □ □ □ □ □ □ □ □ □ □ □ □ □ □ □                                                                                                    | Web Module<br>Configure web module settings. | v ⇒ v   ≥<br>Quick Access 📴   😨 Java EE 🍄 Debug                                                                                                    |
| CalculatorWSEAR<br>CalculatorWSEAR<br>CalculatorWSEAR<br>CalculatorWSEAR<br>CalculatorWSEAR<br>ConsumeAWSEAR<br>ConsumeAWSEAR<br>SampleVebService<br>SampleVebService<br>CalculatorVS<br>SampleVebService<br>SampleVebService<br>SampleVeb |                                              | tine 3 TaskList<br>rogtempui<br>Service<br>9 getBasicHttpBinding_IServiceAddress() : String<br>9 getBasicHttpBinding_IService(URL) : Bervice<br>1 getBasicHttpBinding_IService(URL) : Bervice<br>1 getBasicHttpBinding_IService(URL) : Bervice |
| o items selected                                                                                                    |                                              |                                                                                                    |

- ➢ Click Finish
- Click on Project
- ➢ Click on New
- ➢ Click On other

| $\odot$                               |                                        |               |       | Java EE - MovieDataBaseWS/src/cor                                | m/rit/cs/edu/MovieDataBaseWS.java - Eclip                           | ose           |              | -             | ٥      | ×    |
|---------------------------------------|----------------------------------------|---------------|-------|------------------------------------------------------------------|---------------------------------------------------------------------|---------------|--------------|---------------|--------|------|
| Fil                                   | e Edit Source Refactor Navigate Search | Project Run   | Winde | w Help                                                           |                                                                     |               |              |               |        |      |
|                                       | New                                    | Alt+Shift+N ► | 8     | JPA Project                                                      | •   P 🗾 🌣 🗉 🔳 🕲 🖧 🔮 • 🏹 •                                           | • 🌾 🔶 🔸 🔶     | • 🖻          |               |        |      |
|                                       | Open File                              |               | R     | Enterprise Application Project                                   |                                                                     |               | Quick Access | 🗄 😭 🔮 Java EE | 🏇 De   | abug |
|                                       | Close                                  | Ctrl+W        | 8     | Dynamic Web Project                                              |                                                                     |               | -            |               | -      |      |
|                                       | Close All                              | Ctrl+Shift+W  | 8     | EJB Project                                                      | 💭 TryMe.java 🗍 ServiceStub.java 🗍 I                                 | IService.java | Service.java |               | 8      | 8    |
|                                       | Save                                   | Ctrl+S        | 2     | Connector Project                                                | <pre>ht.HttpClient;</pre>                                           |               |              |               | ^ =    | 8    |
|                                       |                                        | Ctri+5        | Ľ     | Application Client Project                                       | is in operations,                                                   |               |              |               |        |      |
| i i i i i i i i i i i i i i i i i i i |                                        | Ctrl+Shift+S  |       | Static Web Project                                               |                                                                     |               |              |               |        |      |
| 48                                    | Revert                                 | Ctri+shirt+s  | 1 M2  | Maven Project                                                    | lient;<br>ebResource;                                               |               |              |               |        | 8    |
|                                       |                                        |               | 2     | Project                                                          | zbresource;                                                         |               |              |               |        |      |
|                                       | Move                                   |               | 6     | Servlet                                                          |                                                                     |               |              |               |        |      |
| Ľ                                     |                                        | F2            | 1     | Session Bean (EJB 3.x)                                           | hame, String year)                                                  |               |              |               |        | 행    |
| \$                                    |                                        | F5            | 5     | Message-Driven Bean (EJB 3.x)                                    | ate();                                                              |               |              |               |        | M    |
|                                       | Convert Line Delimiters To             | *             | 1     | Web Service                                                      |                                                                     |               |              |               |        |      |
| 0                                     | Print                                  | Ctrl+P        | 2     | Folder                                                           | api.com/?t=" + name + "&y=" + year;                                 | ;             |              |               |        |      |
|                                       | Switch Workspace                       |               | ۲Ŷ    | File                                                             | <pre>client.resource(apiCall);<br/>esource.get(String.class);</pre> |               |              |               |        |      |
|                                       | Restart                                |               |       | Example                                                          | source.get(String.Grass),                                           |               |              |               |        |      |
|                                       |                                        |               |       |                                                                  |                                                                     |               |              |               |        |      |
| 2                                     |                                        |               | C2    | Other Ctrl+N                                                     |                                                                     |               |              |               |        |      |
| 2                                     | Export                                 |               | Г     | public string GetMovieList (St                                   | ring name)                                                          |               |              |               |        |      |
|                                       | Properties                             | Alt+Enter     | ι.    | Client client = Client.cre                                       | ate();                                                              |               |              |               |        |      |
|                                       | 1 Service.java [SampleConsumeMe/src/]  |               | 1     | <pre>String apiCall = null;<br/>apiCall = "http://www.omdb</pre> |                                                                     |               |              |               |        |      |
|                                       | 2 IService.java [SampleConsumeMe/src/] |               | ι.    | WebResource webResource =                                        |                                                                     |               |              |               |        |      |
|                                       | 3 TryMe.java [ConsumeAService/src/]    |               | ι.    | String outputString = webR                                       |                                                                     |               |              |               |        |      |
|                                       | 4 ServiceStub.java [ConsumeAService/]  |               | Ŀ     | return outputString;                                             |                                                                     |               |              |               |        |      |
|                                       | Exit                                   |               | ١.    | }                                                                |                                                                     |               |              |               |        |      |
| _                                     | Exit                                   |               |       |                                                                  |                                                                     |               |              |               |        |      |
|                                       |                                        |               | }     |                                                                  |                                                                     |               |              |               |        |      |
|                                       |                                        |               |       |                                                                  |                                                                     |               |              |               |        |      |
|                                       |                                        |               |       |                                                                  |                                                                     |               |              |               |        |      |
|                                       |                                        |               |       |                                                                  |                                                                     |               |              |               | $\sim$ |      |
| 1                                     |                                        | >             | <     |                                                                  |                                                                     |               |              | >             |        |      |
|                                       |                                        |               |       |                                                                  | Writable Smart I                                                    | Insert 26:29  | 1            |               |        |      |

- Select Web Service Client
- > Enter WSDL Link in the Textbox

| File Edit Source Refactor Navigate Search Project Run Window Help<br>  ①・副語合:文言意愛  』   つ   ユ   F II = 近   歩・①・Q・] ③・②・② ● ● ペ・) ● ■ ■ ③ ② ② ③ ● ③ ● ● ・ ● ・   』<br>Quick Access                                                                                                    |                                                                           |
|----------------------------------------------------------------------------------------------------|---------------------------------------------------------------------------|
| Quick Access EP3 V Ive Investor                                                                                                    |                                                                           |
| Quick Access IP V lava FF                                                                                                    |                                                                           |
|                                                                                                    | ≸ Debug                                                                   |
| Web Service Client     CalculatorWS     CalculatorWS     CalculatorWS     CalculatorWS     CalculatorWS     CalculatorWS     CalculatorWS     CalculatorWS     CalculatorWS     CalculatorWS   Service definition and move the slider to set the level of client     Service definition        Service definition           Service definition <td>\$ Debug<br/>S<br/>S<br/>S<br/>S<br/>S<br/>S<br/>S<br/>S<br/>S<br/>S<br/>S<br/>S<br/>S</td> | \$ Debug<br>S<br>S<br>S<br>S<br>S<br>S<br>S<br>S<br>S<br>S<br>S<br>S<br>S |
| < >                                                                                                    |                                                                           |
| 22 Hellows                                                                                                    |                                                                           |

#### Click Next

| 8                                                                                                    | Java EE - SampleConsumeMe/src/org/tempuri/Service.java - Eclipse                                                                                                    |         |
|----------------------------------------------------------------------------------------------------|----------------------------------------------------------------------------------------------------|---------|
| File Edit Source Refactor Navigate Search Project Run Window                                                                                                    | / Help                                                                                                    |         |
| 💼 - 🖩 🖻 🔍 🔜 🕱 💷 🔿 🔍 🕩 🗉 🖷 87 🏇 -                                                                                                    | • O • Q • 🖏 • 🖏 • Ø • 😕 😂 🖋 • 🖗 🥑 🖉 🐨 🗏 🐨 💷 🐨 🖓 ½ 🖉 • 🖗 • + → + 🖉                                                                                                    |         |
|                                                                                                    |                                                                                                    | 🇱 Debug |
|                                                                                                    | Web Service Client -                                                                                                    |         |
| Project Explorer 33     CalculatorWS     CalculatorWSEAR     ConsumeAWSEAR     ConsumeAWSEAR     ConsumeAWSEAR     ConsumeAWSEAR     ConsumeAWSEAR     Deployment Descripton HelloWS     MovieDataBaseWS     MovieDataBaseWSEAR     SampleVMSEAR     SampleVMSEA | Web Service Proxy Page       Image: Control of the service of the service of the servi |         |
|                                                                                                    | ~                                                                                                    |         |
| <                                                                                                    | >                                                                                                    |         |
| HelloWS                                                                                                    |                                                                                                    |         |

Click Finish

Now we need to write Code to Consume the Service.

- Click on Project
- Right Click on Java Resources in the Project Tree Structure
- ➢ Click on New
- Click on Class
- > Select the Same options as given in the Picture

| <u></u>                                                                                                    | 0                                                                                      | New Java Class -                                                                                                    |                           | -             | ð ×     |
|----------------------------------------------------------------------------------------------------|----------------------------------------------------------------------------------------|----------------------------------------------------------------------------------------------------|---------------------------|---------------|---------|
| File       Edit       Source       Refactor       Navigate       Search       Project       Run       Winds         I □ • II       III       IIII       IIIII       IIIIIIIIIIIIIIIIIIIIIIIIIIIIIIIIIIII                                                                                                    | Java Class<br>Create a new Java class.                                                 | (                                                                                                    |                           | ck Access     | 拳 Debug |
| ConsumedService Stub Stub <td>Modifiers: © public di<br/>abstract fina<br/>Superclass: java.lang.Object<br/>Interfaces:</td> <td>s29 Brc Brc efault private protected al static Brc A Re create? A Re create? Grain(String[] args) m superclass t methods gure templates and default value here) ents</td> <td><ul> <li>getBa</li> </ul></td> <td>🗊 🖃 📮 🔀 🗙 🖉 🔍</td> <td></td> | Modifiers: © public di<br>abstract fina<br>Superclass: java.lang.Object<br>Interfaces: | s29 Brc Brc efault private protected al static Brc A Re create? A Re create? Grain(String[] args) m superclass t methods gure templates and default value here) ents | <ul> <li>getBa</li> </ul> | 🗊 🖃 📮 🔀 🗙 🖉 🔍 |         |
| Com.nt.egu.Naran.lava - HellowS/Src                                                                                                    |                                                                                        |                                                                                                    |                           |               |         |

- ➢ Click on Finish
- > You will have a java program open in front of you
- ➢ Go to java resources
- ➢ Go into src
- > Check the name of the package other than the package you created
- ➢ Go into the package

| Project Explorer 🛛 🖂 😪 🌣 🎽                                                                                                    | ava 🕅 Service.java | ) TestClass.java | In HelloClent.java ⋈ <sup>№</sup> 2 | <br>Quick Access                       | 양 Java EE 🔅 De |
|----------------------------------------------------------------------------------------------------|--------------------|------------------|-------------------------------------|----------------------------------------|----------------|
| <ul> <li>Copplant S</li> <li>Copplant S</li> <li>Copplant S</li> <li>Copplant Descriptor HelloWS</li> <li>Copplant Descriptor HelloWS</li> <li>Concodynews:WeatherWS</li> <li>Concodynews:WeatherWS</li> <li>Concodynews:WeatherWS</li> <li>Concodynews:WeatherWS</li> <li>Concodynews:WeatherWS</li> <li>Concodynews:WeatherWs</li> <li>Concodynews:WeatherWs</li> <li>Concodynews:WeatherWs</li> <li>Concodynews:WeatherWs</li> <li>Concodynews:WeatherWs</li> <li>Concodynews:WeatherWs</li> <li>Concodynews:WeatherWs</li> <li>Concodynews:WeatherWs</li> <li>Concodynews:WeatherWs</li> <li>WeatherScopFicuryiava</li> <li>WeatherScopFicuryiava</li> <li>WeatherScopF</li></ul> | <pre>ava</pre>     |                  | T Heiloriau 9 5                     | Counter 20 € Laster Counter 20 € 142 € |                |

- ➤ Remember to Check the name of the file with Proxy in the end.
- > Now import the WS package into your java program

| Java EE - HelloWS/src/com                                                                                          | /rit/edu/ksm5629/HelloClent.java - Eclipse                                                                                                    | - 🗇 🗙                        |
|----------------------------------------------------------------------------------------------------|----------------------------------------------------------------------------------------------------|------------------------------|
| File Edit Source Refactor Navigate Search Project Run Window Help                                                  |                                                                                                    |                              |
| 📑 • 🗒 🖻 🖄 🗮 🕱 💷 💿 🔊 💷 💷 🖉 🎋 • 💽 • 🍇 • 🐯 • 🚱 🖉                                                                      | - 🔗 🔻 🚱 💆 💱 🗉 🔟 🎱 🖓 🖓 🕈 🖗 🔻 🍄 🔶 🔹 🚽 🖆 –                                                                                                    |                              |
|                                                                                                    | Quick A                                                                                                    | Access 🖹 😭 🖓 Java EE 🏇 Debug |
| 📕 💭 TryMe java 🕖 ServiceStub 🕐 Service java 🕖 Service java                                                         | 🖟 HelioCient.java 🛛 🔭 📁 🗖 🗄 Outline 🕄 🗐 Tas                                                                                                    |                              |
| <pre>package com.rit.edu.kam5629;<br/>public class HelloClent {<br/>public static void main(String[] args) {</pre> | Comriteduk Comriteduk Comriteduk Comriteduk Comriteduk Comriteduk Comriteduk Comriteduk Comriteduk Comriteduk Comriteduk Comriteduk Comriteduk Comriteduk Comriteduk Comriteduk Comriteduk Comriteduk Comriteduk Comriteduk Comriteduk Comriteduk Comriteduk Comriteduk |                              |
| The import com.cdyne.ws.WeatherWS is never used                                                                    | Writable Smart Insert 2:1                                                                                                    |                              |
|                                                                                                    |                                                                                                    |                              |

- > Now Create an object of the proxy class you previously checked
- > Call the function of the web service with the object of the proxy class and print it.

Code should look like this:

- $\triangleright$  Run the program
- > You have successfully Created a web client for the SOAP service.

# **Creating Client for RESTful Services**

- > Open Eclipse IDE
- Click on New
- ➢ Go to the Pop up Option 'Other'

| $\odot$  |                                                                                 |               |                | Java EE - MovieDataBaseWS/src/con                       | m/rit/cs/edu/Movi     | ieDataBaseWS.java | - Eclipse    |              |              |          | - 0        | ×    |
|----------|---------------------------------------------------------------------------------|---------------|----------------|---------------------------------------------------------|-----------------------|-------------------|--------------|--------------|--------------|----------|------------|------|
| File     | Edit Source Refactor Navigate Search                                            | Project Run   | Winde          | ow Help                                                 |                       |                   |              |              |              |          |            |      |
|          | New                                                                             | Alt+Shift+N ▶ |                | JPA Project                                             | 🔹 😵 🍠 💱 🗉             | 🔳 🎱 🆧 🐓           | • 🖓 • 🍫 🔶    | <b>-</b> ⇒ - | r d          |          |            |      |
|          | Open File                                                                       |               | 8              | Enterprise Application Project                          |                       |                   |              |              | Quick Access | 🖹 🤮 Java | EE 参 D     | ebug |
|          | Close                                                                           | Ctrl+W        |                | Dynamic Web Project                                     | B =                   | <b>N</b>          | <b>D</b>     |              |              | <br>1    |            |      |
|          | Close All                                                                       | Ctrl+Shift+W  |                | EJB Project                                             | 🔊 TryMe.java          | ServiceStub.java  | IService.ja  | iva U        | Service.java |          |            | 8    |
| m        | Save                                                                            | Ctrl+S        | 1              | Connector Project                                       | nt.HttpClient;        |                   |              |              |              |          | ^ <u>=</u> | 04   |
|          | Save As                                                                         | our o         | Ľ              | Application Client Project                              |                       |                   |              |              |              |          |            |      |
| G        | Save All                                                                        | Ctrl+Shift+S  |                | Static Web Project                                      |                       |                   |              |              |              |          |            |      |
| 100      | Revert                                                                          |               | M              | Maven Project                                           | lient;<br>>bResource; |                   |              |              |              |          |            |      |
|          |                                                                                 |               | 2              | Project                                                 |                       |                   |              |              |              |          |            |      |
| -0       | Move<br>Rename                                                                  | F2            | 6              | Servlet                                                 |                       |                   |              |              |              |          |            | 495  |
| ା ଅ<br>ଚ | Refresh                                                                         | F2<br>F5      | 1              | Session Bean (EJB 3.x)                                  | name, String ye       | ear)              |              |              |              |          |            | 1    |
| <        | Convert Line Delimiters To                                                      | , r,          | 5              | Message-Driven Bean (EJB 3.x)                           | ate();                |                   |              |              |              |          |            |      |
|          |                                                                                 | ,             | 1              | Web Service                                             |                       | name + "&y=" +    |              |              |              |          |            |      |
|          | Print                                                                           | Ctrl+P        | C <sup>°</sup> | Folder                                                  | client.resource       |                   | year;        |              |              |          |            |      |
|          | Switch Workspace                                                                | •             |                | File                                                    | esource.get(Str       | ring.class);      |              |              |              |          |            |      |
|          | Restart                                                                         |               | 2              | Example                                                 |                       |                   |              |              |              |          |            |      |
| 2        | Import                                                                          |               | E9             | Other Ctrl+N                                            |                       |                   |              |              |              |          |            |      |
| 2        | Export                                                                          |               | F              | public string GetMovieList (St                          | ring name)            |                   |              |              |              |          |            |      |
|          | Properties                                                                      | Alt+Enter     | ١.             | {<br>Client client = Client.cre                         | ate():                |                   |              |              |              |          |            |      |
|          |                                                                                 |               | ١.             | String apiCall = null;                                  |                       |                   |              |              |              |          |            |      |
|          | 1 Service.java [SampleConsumeMe/src/]<br>2 IService.java [SampleConsumeMe/src/] |               | ι.             | apiCall = "http://www.omdk<br>WebResource webResource = |                       |                   |              |              |              |          |            |      |
|          | 2 IService.java [SampleConsumeMe/src/]<br>3 TryMe.java [ConsumeAService/src/]   |               | ι.             | String outputString = webF                              |                       |                   |              |              |              |          |            |      |
|          | 4 ServiceStub.java [ConsumeAService/]                                           |               |                | return outputString;                                    |                       |                   |              |              |              |          |            |      |
|          |                                                                                 |               |                | 3                                                       |                       |                   |              |              |              |          |            |      |
| _        | Exit                                                                            |               |                | 1                                                       |                       |                   |              |              |              |          |            |      |
|          |                                                                                 |               | }              |                                                         |                       |                   |              |              |              |          |            |      |
|          |                                                                                 |               |                |                                                         |                       |                   |              |              |              |          |            |      |
|          |                                                                                 |               |                |                                                         |                       |                   |              |              |              |          |            |      |
|          |                                                                                 |               |                |                                                         |                       |                   |              |              |              |          | $\sim$     |      |
| <        |                                                                                 | <b>&gt;</b>   | <              |                                                         |                       |                   |              |              |              |          | >          |      |
|          |                                                                                 |               |                |                                                         |                       | Writable          | Smart Insert | 26:29        |              |          |            |      |

Search for Dynamic Web Project

> Select The same options as in the image

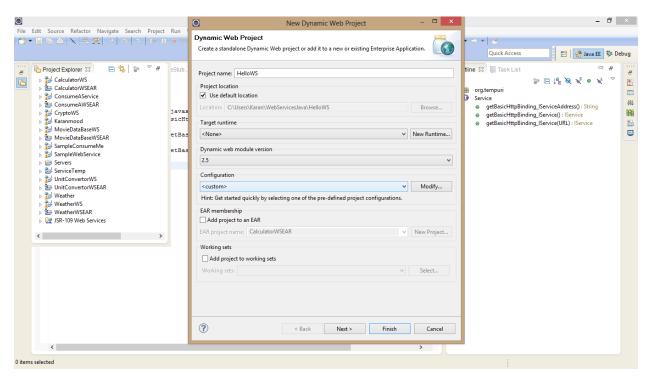

Click Next

| Image: Configure project for building a Java application.       Image: Configure project for building a Java application.       Image: Configure project for building a Java | <u>©</u>                                                                                                    | New Dynamic Web Project       | - 🗆 🗙                          | - 8 ×    |
|----------------------------------------------------------------------------------------------------|----------------------------------------------------------------------------------------------------|-------------------------------|--------------------------------|----------|
| Source folders on build path:     Source folders on build path:     Source folder     Source folder <t< td=""><td>File       Edit       Source       Refactor       Navigate       Search       Project       Run         <math>\square \checkmark \blacksquare \square \square \square \square \square \square \square \square \square \square \square \square \square \square \square \square \square </math></td><td></td><td></td><td></td></t<>                                                                                                    | File       Edit       Source       Refactor       Navigate       Search       Project       Run $\square \checkmark \blacksquare \square \square \square \square \square \square \square \square \square \square \square \square \square \square \square \square \square $                                                                                                    |                               |                                |          |
| 0 items selected                                                                                                    | <ul> <li>CalculatorWS</li> <li>CalculatorWSEAR</li> <li>ConsumeAVSEAR</li> <li>ConsumeAVSEAR</li> <li>ConsumeAVSEAR</li> <li>ConsumeAVSEAR</li> <li>Kranmood</li> <li>MovieDataBaseWSEAR</li> <li>SampleConsumeMe</li> <li>SampleKebService</li> <li>ServiceTemp</li> <li>ServiceTemp</li> <li>UnitConventorWSEAR</li> <li>Weather</li> <li>Weather</li> <li>Weather</li> <li>Weather</li> <li>Weather</li> <li>Weather</li> <li>Weather</li> <li>Weather</li> <li>Weather</li> <li>Weather</li> <li>Weather</li> <li>Weather</li> <li>ServiceS</li> </ul> | Source folders on build path: | <u>E</u> dit<br><u>R</u> emove | tline S3 |

### ➢ Click Next

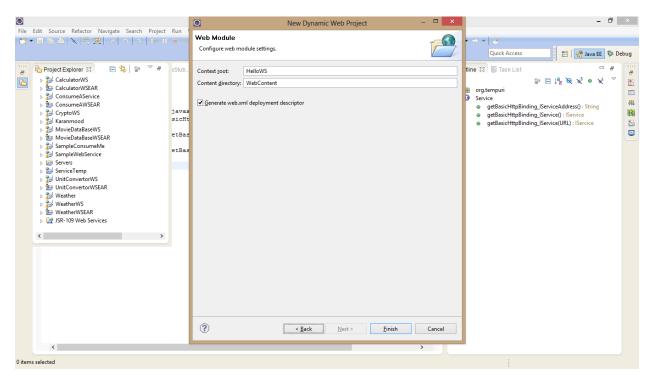

- Click Finish
- Click on Project
- Right Click on Java Resources in the Project Tree Structure
- Click on New
- Click on Class
- Select the Same options as given in the Picture

| 8                                                                                                    | 0                                                                     | New Java Class                                                                       | - 🗆 🗙                                       | - 0                                                                                                    | ×   |
|----------------------------------------------------------------------------------------------------|-----------------------------------------------------------------------|--------------------------------------------------------------------------------------|---------------------------------------------|----------------------------------------------------------------------------------------------------|-----|
| File       Edit       Source       Refactor       Navigate       Search       Project       Run       Wind         [1] ◆]       [1] ● [1] ● [1] ● [1] ● [2] ● [1] ● [2] ● [1] ● [2] ● [2] ●                                                                                                    |                                                                       | class.                                                                               | C                                           |                                                                                                    | bug |
| ConsumeASService ConsumeASSER ConsumeASSER | Name:<br>Modifiers:<br>Superclass:<br>Interfaces:<br>Which method stu | HelloWS/src         com.rit.edu.ksm5629         com.rit.edu.Karan         HelloClent | Browse<br>Browse<br>Browse<br>Add<br>Remove | Coutine 23 Task List<br>orgtempui<br>Sevice<br>getBasicHttpBinding_ServiceAddress() : String<br>getBasicHttpBinding_Service(URL) : Service<br>getBasicHttpBinding_Service(URL) : Service |     |
| Commucedurialanjava - Hellowa/SIC                                                                                                    |                                                                       |                                                                                      |                                             |                                                                                                    |     |

- Click on Finish
- > You will have a java program open in front of you
- > You will need to include the following two packages
- import com.sun.jersey.api.client.Client;
- import com.sun.jersey.api.client.WebResource;
- ➢ Follow the code given Below :

Note: The String held by variable apiCall should be the URL to the RESTful Service.

```
Client client = Client.create();
String apiCall = null;
apiCall = "http://www.exampleRestApi/q=";
WebResource webResource = client.resource(apiCall);
String outputString = webResource.get(String.class);
System.out.println(outputString);
```

> You have created a client for your RESTful Service.

We can Consume a REST based Service without using the Jersey API. I will be providing the instructions Below.

- > We would First Create a a Normal Java Project.
- ➢ For that , Click File
- > Click New
- Click Java Project

| New                                                                                                    | / Java Project                | – 🗆 🗙           |  |  |  |
|----------------------------------------------------------------------------------------------------|-------------------------------|-----------------|--|--|--|
| Create a Java Project                                                                                                    |                               |                 |  |  |  |
| Create a Java project in the workspace or in an external location.                                                                                    |                               |                 |  |  |  |
|                                                                                                    |                               |                 |  |  |  |
| Project name: SampleConsumeRestSe                                                                                                    | rvice                         |                 |  |  |  |
| ✓ Use default location                                                                                                    |                               |                 |  |  |  |
| Location: C:\Users\Karan\WebServices                                                                                                    | Java\SampleConsumeRestServi   | Browse          |  |  |  |
| JRE                                                                                                    |                               |                 |  |  |  |
| Use an execution environment JRE:                                                                                                    | JavaSE-1.7                    | ~               |  |  |  |
| O Use a project specific JRE:                                                                                                    | idk1.7.0                      | ~               |  |  |  |
| O Use def <u>a</u> ult JRE (currently 'jdk1.7.0')                                                                                                    | Con                           | nfigure JREs    |  |  |  |
|                                                                                                    |                               |                 |  |  |  |
| Project layout                                                                                                    | and the Char                  |                 |  |  |  |
| <ul> <li>Use project folder as root for source</li> <li>Create separate folders for sources</li> </ul>                                                |                               | ure default     |  |  |  |
| 0                                                                                                    | <u>com</u>                    | are deroaren    |  |  |  |
| Working sets                                                                                                    |                               |                 |  |  |  |
| Add projec <u>t</u> to working sets                                                                                                    |                               |                 |  |  |  |
| W <u>o</u> rking sets:                                                                                                    | ×                             | S <u>e</u> lect |  |  |  |
| The default compiler compliance level for the current workspace is 1.6. The new project will use a project specific compiler compliance level of 1.7. |                               |                 |  |  |  |
| ? < <u>B</u> ack                                                                                                    | <u>N</u> ext > <u>F</u> inish | Cancel          |  |  |  |

- > Enter the Name of the project
- ➢ Click Finish
- Right Click On Project
   Click on New
- Click on Class
- > Select the Same options as given in the Picture

| 8                                                                                                    | New Java Class                                                           | - 🗆 🗙                                       | - 0                                                                                                    | ×    |
|----------------------------------------------------------------------------------------------------|--------------------------------------------------------------------------|---------------------------------------------|----------------------------------------------------------------------------------------------------|------|
| File Edit Source Refactor Navigate Search Project Run Windo<br>CI ▼ III III IIII IIIIIIIIIIIIIIIIIIIII                                                                                                    | <b>Java Class</b><br>Create a new Java class.                            | O                                           |                                                                                                    | ebug |
| Project Explorer S ConsumeAService ConsumeAService ConsumeAService ConsumeAService ConsumeAService ConsumeAService ConsumeAService ConsumeAService Deployment Descriptor HelloWS Deployed Resources Deployed Resources Deployed Resources Deployed Resources Deployed Resources MovieDataBaseWS MovieDataBaseWS | Modifiers:   public  default  private  protected abstract  final  static | Browse<br>Browse<br>Browse<br>Add<br>Remove | Coutline 33 Task List<br>Gradempuni<br>Gradempuni<br>G |      |
| com.rit.edu.Karan.java - HelloWS/src                                                                                                    |                                                                          |                                             |                                                                                                    |      |

- ➢ Click on Finish
- ➤ Now I would go through the code
- ▶ First we will create a URL variable to store the URL for the Rest Service.

Example code :

URL url = new URL("http://www.omdbapi.com/?s=Titanic");

We open a HTTP Connection on that URL. We set the requestMethod to "GET" and we connect to the Rest Service.

Example Code:

```
HttpURLConnection connection = (HttpURLConnection)url.openConnection();
connection.setRequestMethod("GET");
connection.connect();
```

> We now to have read data from the rest service input stream

Example Code:

```
BufferedReader bufferReader = new BufferedReader(new
InputStreamReader(connection.getInputStream()));
```

> Then we read the data from the stream into s String buffer to printed onto the console.

Example Code:

```
String str;
StringBuffer stringBuffer = new StringBuffer();
while ((str = bufferReader.readLine()) != null) {
  stringBuffer.append(str);
  stringBuffer.append("\n");
  }
System.out.println(stringBuffer.toString());
```

➤ We have successfully consumed a service. The code entire code is as below. :